# Aplikacja do wspomagania generowania planów zapewnienia ciągłości działania organizacji

## Artur ARCIUCH, Tomasz PAŁYS

Instytut Teleinformatyki i Automatyki WAT, ul. Gen. S. Kaliskiego 2, 00-908 Warszawa aarciuch@ita.wat.edu.pl, tpalys@wat.edu.pl

STRESZCZENIE: W artykule przedstawiono propozycję wspomagania procesu generowania planów zapewnienia ciągłości działania organizacji. Jest to element realizacji podzadania 5.1 wykonywanego w ramach projektu PBZ-MNiSW-DBO-01/I/2007 Monitoring, identyfikacja i przeciwdziałanie zagrożeniom bezpieczeństwa obywateli.

SŁOWA KLUCZOWE: LINQ, plan zapewnienia ciągłości działania

# 1. Koncepcja aplikacji

### 1.1. Wprowadzenie

Publikacja prezentuje rozwiązanie polegające na wspomaganiu procesu generowania planów zapewnienia ciągłości działania przy użyciu aplikacji komputerowej (programu komputerowego). Zadaniem tej aplikacji było wygenerowanie szablonu planów zapewnienia ciągłości działania dla określonej organizacji. Wymagania dotyczące aplikacji zostały określone na podstawie zaleceń opisanych w [3], na podstawie analizy dokumentów, [1], [2], [4], [5]. W publikacji wykorzystano również wyniki realizowanego przez autorów między innymi podzadania 5.1: Analiza stosowanych procedur organizacyjnych, w tym procedur utrzymania ciągłości działania oraz planów awaryjnych na wypadek klęski żywiołowej, związanych z zapasowymi ośrodkami przetwarzania i miejscami pracy, wykonywanego w ramach projektu: Monitoring, identyfikacja i przeciwdziałanie zagrożeniom bezpieczeństwa obywateli PBZ-MNISW-DBO-01/I/2007.

73

# 1.2. Analiza wymagań

# 1.2.1. Określenie zakresu systemu

Celem przedsięwzięcia jest zbudowanie aplikacji do generowania planu zapewnienia ciągłości działania sieci i systemów teleinformatycznych organizacji. Projektowany system jest aplikacją autonomiczną i nie współpracuje z innymi systemami. System jest przeznaczony dla użytkowników opracowujących, zatwierdzających oraz wykorzystujących plany i procedury do zapewnienia ciągłości działania sieci i systemów teleinformatycznych organizacji. Do poprawnej instalacji i eksploatacji systemu będzie wymagany nadzór użytkownika przygotowanego do obsługi sprzętu komputerowego z podstawową znajomością obsługi systemu operacyjnego Microsoft Windows 7, pakietu biurowego Microsoft Office 2007 a także obsługi komputera klasy IBM PC oraz drukarki komputerowej. Wytworzone przez system dokumenty są zgodne z [3].

# 1.2.2. Wymagania funkcjonalne

W systemie wyróżniono następujące typy użytkowników korzystających z systemu:

- $\blacksquare$  Użytkownik Opracowujący Plany Główny użytkownik systemu, który wytwarza plan i pozostałe dokumenty, korzysta z dostarczonych szablonów i podpowiedzi oraz z uprzednio wytworzonych dokumentów, które są zapisane w odpowiednich strukturach hierarchicznych zorganizowanych w postaci fragmentu systemu plików komputera. Ma uprawnienia do tworzenia nowych dokumentów, edytowania dokumentów oraz słowników, drukowania dokumentów. Ma umiejętność obsługi pakietu Microsoft Office 2007.
- Użytkownik Zatwierdzający Plany Użytkownik, sprawuje nadzór organizacyjny nad użytkownikiem opracowującym palny. Z punktu widzenia realizowanego systemu, jego uprawnienia są takie same jak uprawnienia użytkownika opracowującego plany. Ma umiejętność obsługi pakietu Microsoft Office 2007. Natomiast z punktu widzenia procedur dotyczących zatwierdzenia planu opracowanego przez Użytkownika Opracowującego Plany Użytkownik Zatwierdzający Plany spełnia rolę decydenta. Dlatego sposób zatwierdzania dokumentu planu powinien być określony przez wewnętrzne standardy organizacyjne. Rolę tę uwzględniono, aby zaznaczyć, że proces zatwierdzenia dokumentu planu nie kończy się w momencie wygenerowaniu dokumentu przez aplikację, ale że kończy się w momencie zatwierdzenia go przez uprawnioną osobę i w oparciu o wewnętrzne standardy organizacyjne lub prawo.

**Personel Techniczny – osoba lub grupa osób przeszkolona w zakresie** utrzymania oprogramowania i danych przetwarzanych przez system w stanie zdatności. Personel Techniczny nie może mieć możliwości dostępu do danych przetwarzanych przez Użytkownika Opracowującego Plany oraz przez Użytkownika Zatwierdzającego Plany.

Funkcje, jakie udostępnia projektowana aplikacja oraz identyfikację użytkowników systemu, pokazano na diagramie przypadków użycia (rys. 1).

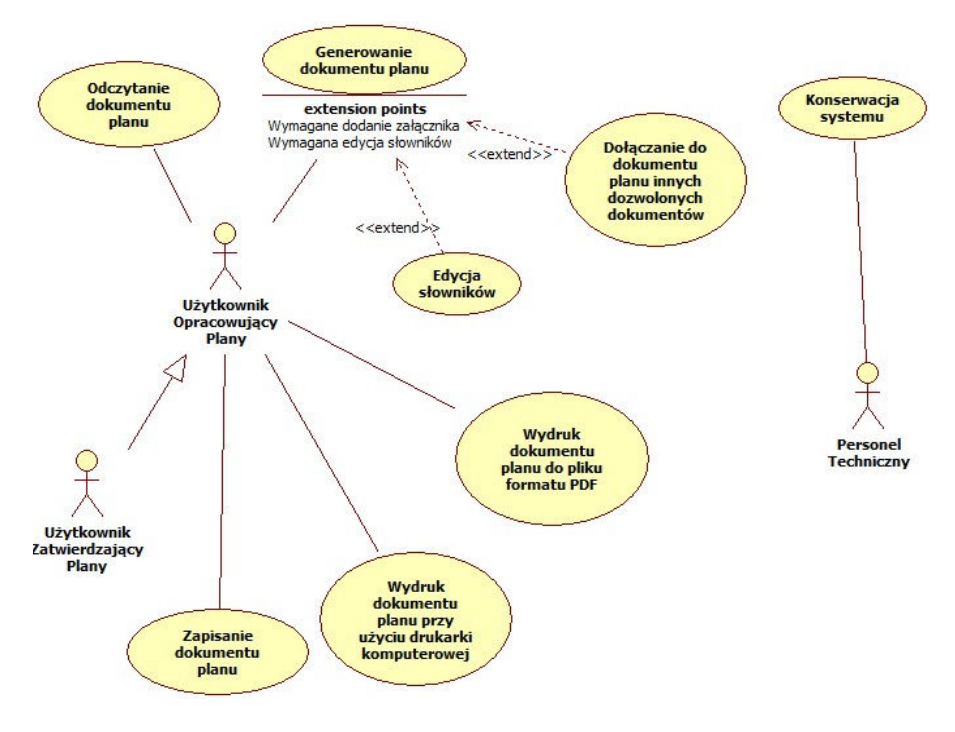

Rys. 1. Diagram przypadków użycia

Poniżej zawarto scenariusze realizacji wybranych przypadków użycia.

Przypadek użycia: Generowanie dokumentu planu

Aktor: Użytkownik opracowujący plany

Scenariusz:

- 1) Użytkownik Opracowujący Plany uruchamia aplikację;
- 2) Użytkownik Opracowujący Plany:
	- określa nazwę organizacji (rys. 2),
	- określa adres organizacji (rys. 2),
	- dołącza, o ile zachodzi taka potrzeba, szablon "Słownik używanych terminów";

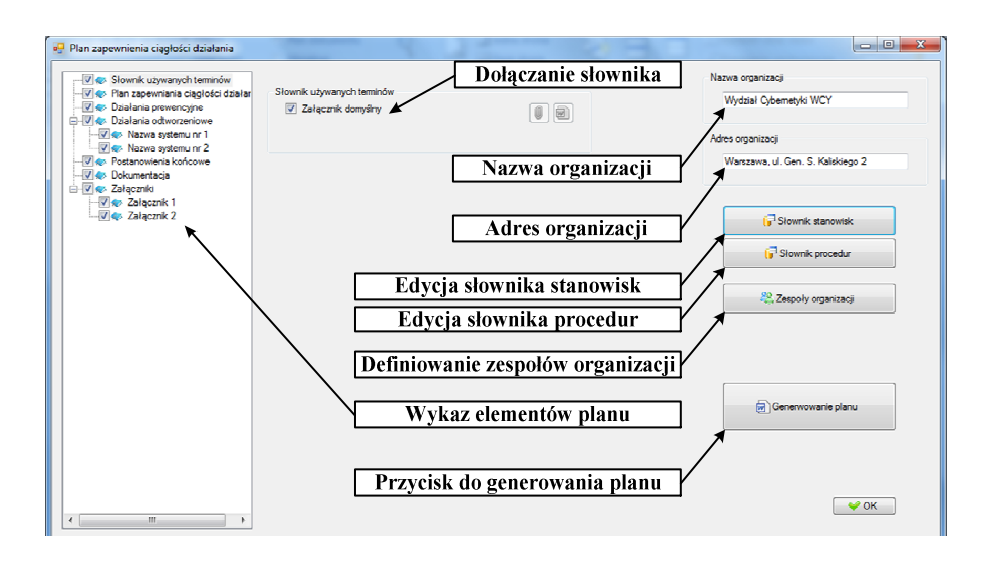

Rys. 2. Formularz główny aplikacji

- uzupełnia, o ile zachodzi taka potrzeba, słownik stanowisk;
- uzupełnia, o ile zachodzi taka potrzeba, słownik procedur;
- określa, w oparciu o słownik procedur i słownik stanowisk, zespoły organizacji, gdzie definiuje:
	- − nazwę zespołu,
	- − nazwę kierownika zespołu,
	- skład zespołu,
	- − nazwę celu do osiągnięcia,
- dołącza szablon "Planu zapewnienia ciągłości działania";
- dołącza, o ile zachodzi taka potrzeba, szablon "Działania prewencyjne";
- dołącza, o ile zachodzi taka potrzeba, szablon "Działania odtworzeniowe" dla określonego systemu, dla którego, w części dotyczącej założeń do planu, należy określić:
	- − czas przywrócenia systemu,
	- − przedział czasu dla okresu działania zasilania zastępczego,
	- − dołącza, o ile zachodzi taka potrzeba, szablon "Architektura systemu",
- dołącza, o ile zachodzi taka potrzeba, szablon załącznika;
- w części dotyczącej aktywacji planu:
	- − dołącza, o ile zachodzi taka potrzeba, szablon "Procedura oceny sytuacji i szkód";
	- − dołącza, o ile zachodzi taka potrzeba, szablon "Procedura powiadamiania i aktywacji";
	- − dołącza, o ile zachodzi taka potrzeba, szablon "Kryteria aktywacji";

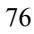

- − dołącza, o ile zachodzi taka potrzeba, szablon "Algorytm powiadamiania";
- w części dotyczącej dokumentacji do planu:
	- − dołącza, o ile zachodzi taka potrzeba, szablon "Opis systemu";
	- − wybiera dane kontaktowe kluczowego personelu;
- w części dotyczącej odtworzenia systemu wybiera nazwę procedury (procedur) i nazwę zespołu (zespołów) odpowiedzialnych za realizację poszczególnych procedur;
- w części dotyczącej wznowienia systemu wybiera nazwę procedury (procedur) i nazwę zespołu (zespołów) odpowiedzialnych za realizację poszczególnych procedur;
- w części dotyczącej równoczesnej realizacji procedur przez kilka zespołów wybiera pozostałe zespoły do danej procedury;
- w części deaktywacja wybiera nazwę procedury (procedur) i nazwę zespołu (zespołów) odpowiedzialnych za realizację poszczególnych procedur;
- uzupełnia formularz "Postanowienia końcowe":
	- − podaje stanowisko osoby odpowiedzialnej za nadzór,
	- − podaje stanowisko osoby odpowiedzialnej za aktualizację planu,
	- − podaje stanowisko osoby odpowiedzialnej za przechowywanie planu,
	- − podaje nazwę komórki odpowiedzialnej za organizację ćwiczeń,
- dodaje, o ile to konieczne, załącznik z dodatkową dokumentacją;
- dodaje, o ile to konieczne pozostałe załączniki;
- 3) Użytkownik Opracowujący Plany generuje dokument planu przez wciśnięcie przycisku "Generowanie planu" (rys. 2);
- 4) Użytkownik Opracowujący Plany edytuje dokument i uzupełnia poszczególne elementy dokumentu;
- 5) Użytkownik Zatwierdzający Plany zatwierdza plan.

### UWAGA

Szablony dołączanych dokumentów mogą być uzupełnione wcześniej i wtedy nie dołącza się szablonów, ale gotowe dokumenty, których już nie trzeba zmieniać.

Na rys. 3 przedstawiono (uproszczony) diagram aktywności dla przypadku użycia "Generowanie dokumentu planu" – linią przerywaną oznaczono przepływ szablonu dokumentu planu.

Przypadek użycia: Zapisanie dokumentu planu

### Aktor: Użytkownik Opracowujący Plany

# Scenariusz:

1) Jeżeli dokument planu został wygenerowany, to Użytkownik Opracowujący Plany, za pomocą funkcji edytora Word 2007 przegląda dokument planu

i, o ile zachodzi taka potrzeba, dokonuje ostatnich modyfikacji dokumentu planu;

2) Użytkownik Opracowujący Plany, przy wykorzystaniu edytora tekstu MS Word 2007 zapisuje dokument planu w określonym folderze.

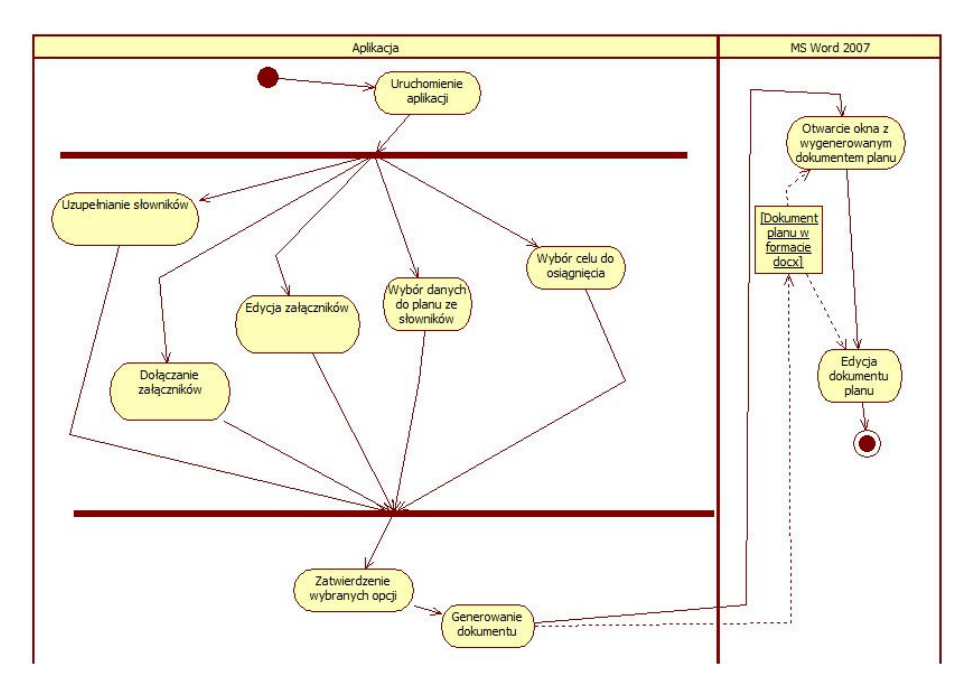

Rys. 3. Generowanie planu dokumentu – uproszczony diagram aktywności

Przypadek użycia: Odczytanie dokumentu planu Aktor: Użytkownik Opracowujący Plany

Scenariusz:

1) Użytkownik Opracowujący Plany otwiera, przy wykorzystaniu edytora tekstu MS Word 2007 dokument planu z określonego folderu.

Na rys. 4 a) oraz rys. 4 b) pokazano odpowiednio diagramy aktywności dla przypadku użycia "Zapisanie dokumentu planu" oraz "Odczytanie dokumentu planu".

Przypadek użycia: Wydruk dokumentu planu do pliku formatu PDF

Aktor: Użytkownik Opracowujący Plany

Scenariusz:

1) Użytkownik Opracowujący Plany przegląda dokument planu z poziomu edytora tekstu MS Word 2007.

- 2) Użytkownik Opracowujący Plany wybiera w edytorze tekstu MS Word 2007 opcję "Zapisz jako", a następnie opcję "PDF lub XPS".
- 3) Użytkownik Opracowujący Plany nadaje nazwę pliku oraz wybiera folder docelowy i wciska przycisk "Publikuj".

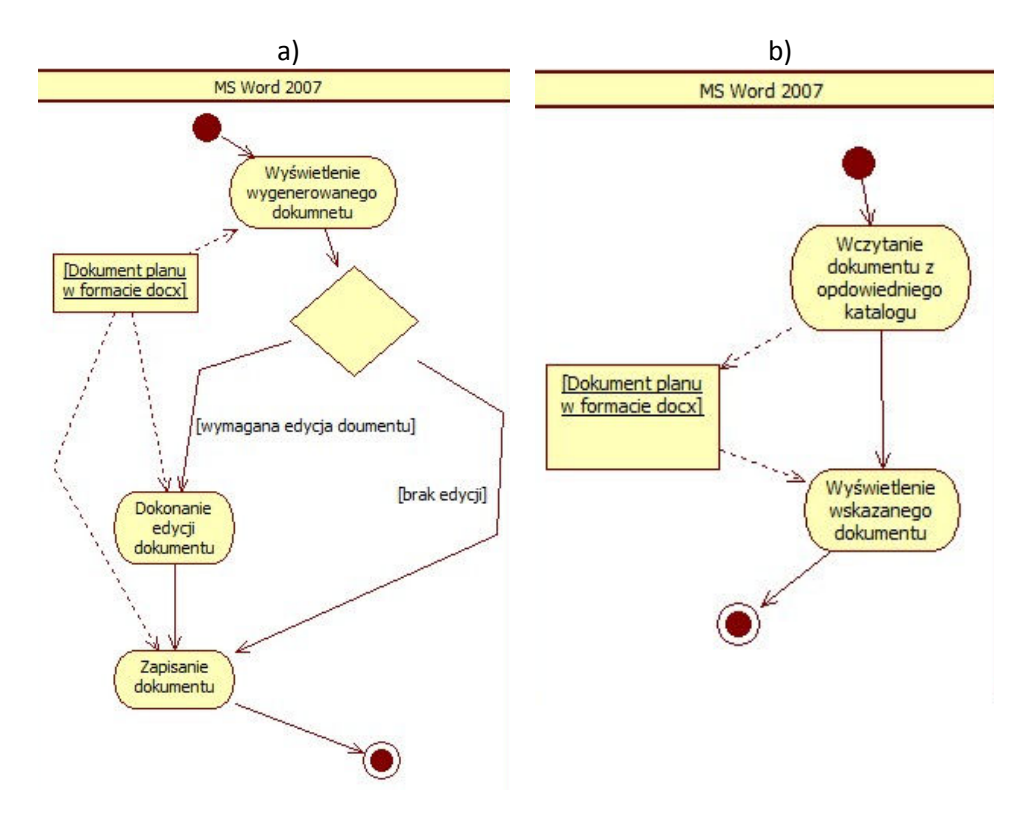

Rys. 4. Diagramy aktywności dla przypadków użycia a) Zapisanie dokumentu planu b) Odczytanie dokumentu planu

Przypadek użycia: Wydruk dokumentu planu przy użyciu drukarki komputerowej Aktor: Użytkownik Opracowujący Plany

Scenariusz:

- 1) Użytkownik Opracowujący Plany przegląda dokument planu z poziomu edytora tekstu MS Word 2007.
- 2) Użytkownik Opracowujący Plany wybiera w edytorze tekstu MS Word 2007 opcję "Drukuj", a następnie opcję "Szybkie drukowanie".
	- a) Użytkownik Opracowujący Plany wybiera w edytorze tekstu MS Word 2007 opcję "Drukuj", a następnie opcję "Drukuj" w celu określenia dodatkowych parametrów wydruku.

- b) Użytkownik Opracowujący Plany, po wybraniu dodatkowych parametrów, wciska przycisk " $OK$ ".
- c) Użytkownik Opracowujący Plany wybiera w edytorze tekstu MS Word 2007 opcję "Drukuj", a następnie opcję "Podgląd wydruku".
- d) Jeżeli w wyniku podglądu wydruku Użytkownik Opracowujący Plany stwierdza, że dokument planu jest odpowiedni to realizuje punkt 2 albo punkty 2a, 2b.

Wymaganie dotyczące sprzętu komputerowego i oprogramowania są następujące:

- system jest przeznaczony do instalacji na komputerze stacjonarnym, albo przenośnym zgodnym z komputerem typu IBM PC,
- komputer musi mieć zainstalowany system operacyjny Microsoft Windows 7,
- komputer musi mieć zainstalowany pakiet biurowy Microsoft Office 2007,
- komputer musi mieć zainstalowany pakiet .NET Framework  $3.5$ ,
- komputer musi mieć podłączoną i zainstalowaną drukarkę, która ma możliwość drukowania stron w formacie A4.

Instalacji systemu należy dokonać na komputerze klasy IBM PC z podłączoną drukarką. Aplikację należy zainstalować w oddzielnym katalogu, na przykład o nazwie: "Generator". Strukturę takiego katalogu przedstawiono na rys. 5. Z kolei konfigurację sprzętowo – programową systemu przedstawiono za pomocą diagramu wdrożeń (rys. 6).

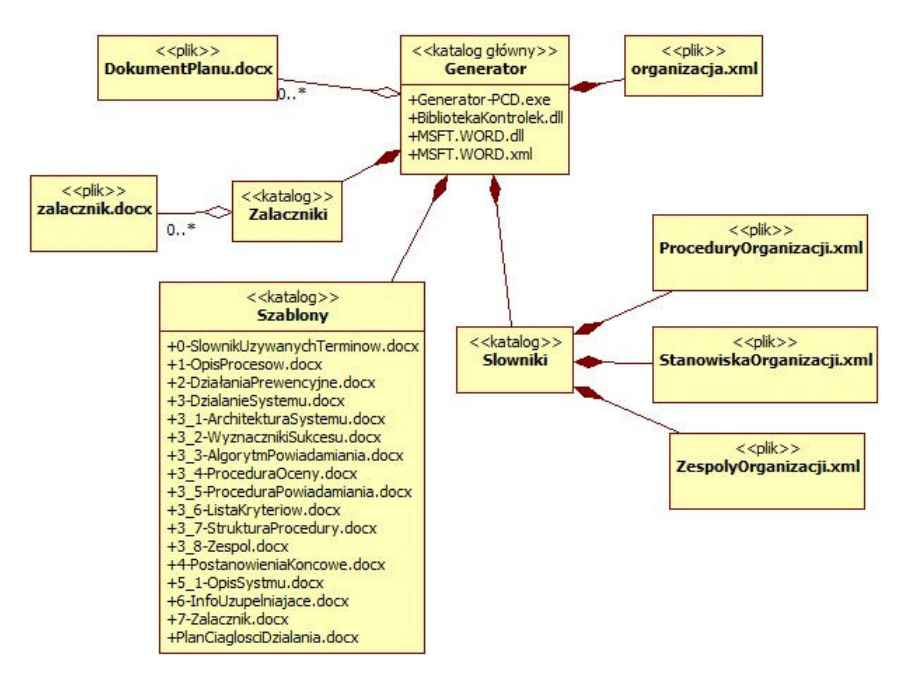

Rys. 5. Struktura katalogów aplikacji

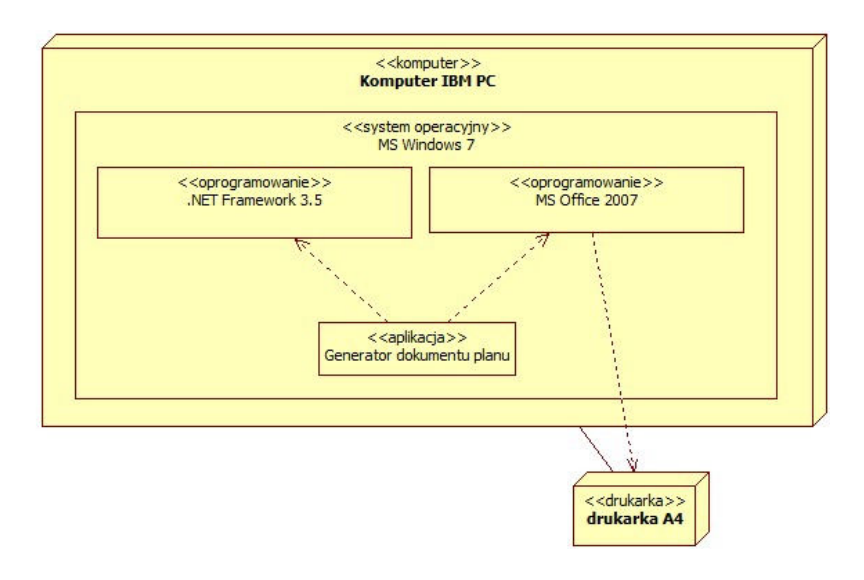

Rys. 6. Diagram wdrożenia

# 2. Implementacja

# 2.1. Struktura aplikacji

Aplikację do wspomagania generowania planów zapewniania ciągłości działania, zaimplementowano w środowisku programistycznym Microsoft Visual Studio 2008. Do implementacji wykorzystano język C#. Program "Generator-PCD" wykorzystuje dwie biblioteki dynamiczne (rys. 7), które zostały zaimplementowane na potrzeby aplikacji:

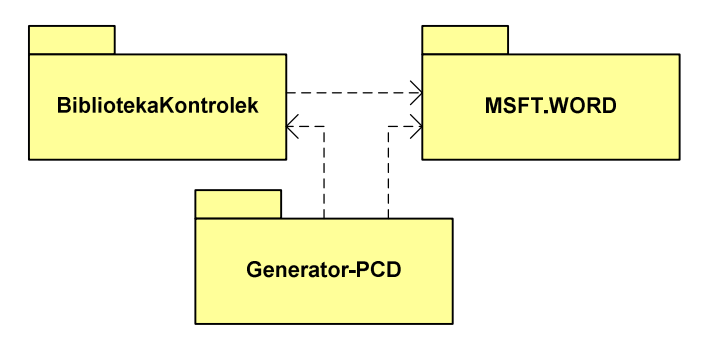

Rys. 7. Diagram pakietów aplikacji

- $\blacksquare$  Biblioteka Kontrolek biblioteka zaimplementowana w języku C#. Zawiera komponenty, które są wykorzystane jako elementy interfejsu użytkownika;
- $M\rightarrow M\rightarrow N\rightarrow N$  biblioteka zaimplementowana w języku Visual Basic. Zawiera klasy, które umożliwiają współpracę z aplikacją Microsoft Word.

# 2.1.1. Biblioteka wizualnych komponentów

BibliotekaKontrolek zawiera wizualne komponenty, które zostały wykorzystane do budowy interfejsu użytkownika. Komponenty te wywodza się z klasy bazowej UserControl. Przykładem takiego elementu może być kontrolka: KontrolkaZalacznik, którą przedstawiono na rys. 8. Umożliwia ona dołączenie do generowanego dokumentu wcześniej przygotowanych plików w formacie Word'a. Naciśniecie przycisku ze "spinaczem", spowoduje wywołanie okna dialogowego, które umożliwi dołączenie pliku do generowanego dokumentu końcowego (nazwa pliku pojawi się w ramce). Za pomocą przycisku z ikoną, która symbolizuje aplikację Word, istnieje możliwość uruchomienia aplikacji Microsoft Word i podgląd oraz edycję dołączonego pliku. W każdym momencie możliwe jest wybranie opcji "Załącznik domyślny" i dodanie domyślnego pliku.

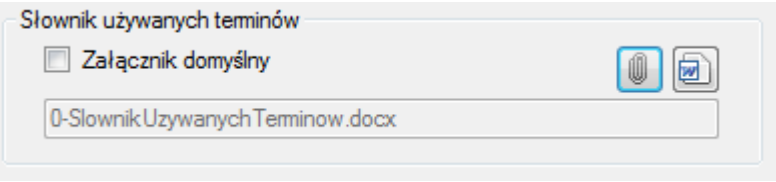

Rys. 8. Komponent umożliwiający dołączanie załączników

Drugim przykładem zaimplementowanego elementu interfejsu użytkownika jest kontrolka KontrolkaRealizacja, którą przedstawiono na rys. 9. Umożliwia ona przypisanie procedur poszczególnym zespołom organizacji w przypadku wystąpienia sytuacji kryzysowych. Ma to na celu wznowienie działalności organizacji, czy równoległego działania systemów pracujących w organizacji lub ich odtworzenie. Za pomocą kontrolki można określić procedurę wykonywaną w przypadku sytuacji kryzysowych oraz zespół, który jest odpowiedzialny za jej realizację.

# 2.1.2. Biblioteka MSFT.WORD

Biblioteka dynamiczna MSFT.WORD, ma za zadanie zapewnić współpracę aplikacji z programem Microsoft Word. Została ona zaimplementowana w języku Visual Basic, co znacznie ułatwiło współpracę

pomiędzy aplikacjami. W przypadku konstruowania makr wykorzystano możliwość nagrania makr w aplikacji Word, co umożliwiło skrócenie procesu implementacji sytemu. Tak przygotowane makra dostosowano w środowisku programistycznym Microsoft Visual Studio 2008, do wymagań narzuconych aplikacji. Jednak było to możliwe dopiero po dołączeniu do projektu aplikacji biblioteki Microsoft.Office.Interop.Word.dll, która jest dostępna w .NET Framework 3.5.

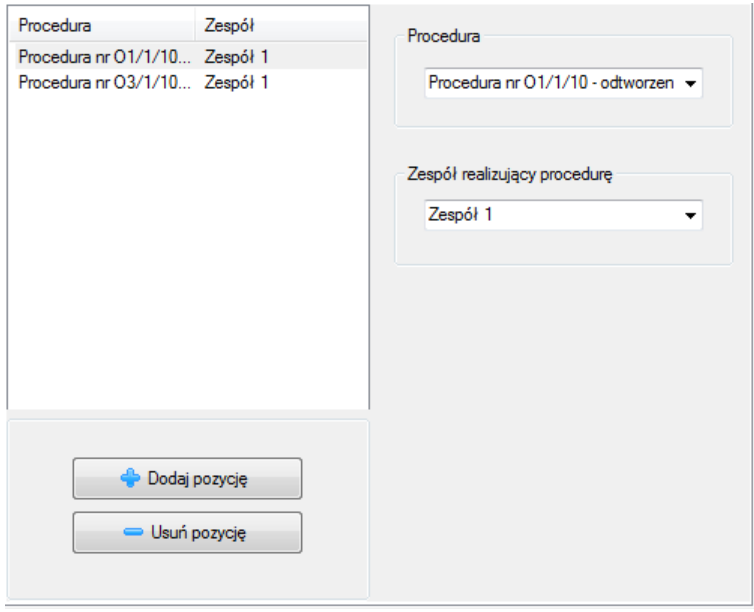

Rys. 9. Komponent umożliwiający przypisanie zespołom procedur

Plan ciągłości działania organizacji generowany jest następująco. Przygotowano niezbędne szablony (rys. 5) w programie Microsoft Word. W miejscach, gdzie należy wstawić charakterystyczne dane, takie jak nazwa organizacji, nazwy systemów, czy inne istotne informacje, wstawiono pola typu DocVariable (program Word) i nadano im odpowiednia nazwę. Aby wstawić żądaną informację do dokumentu należy wywołać metodę, której przykładową implementację przedstawia prog. 1. W podobny sposób dołączono do generowanego dokumentu pliki. Jednak w tym przypadku wykorzystano pole IncludeText (program Word).

#### Prog. 1. Wstawianie do dokumentu zmiennej i nadanie jej żądanej wartości

```
Public Sub DodajZmienna(ByVal Nazwa, ByVal Wartosc)
         Dim ZM As Variable 
         Dim TAB As Array 
         Dim lancuch As String 
         ZM = docWord.Variables.Add(Nazwa) 
         If TypeOf (Wartosc) Is Array Then 
              TAB = Wartosc 
            lancuch = "For nr = 0 To TAB. Length - 1
                  lancuch += TAB.GetValue(nr) 
                  If nr < TAB.Length - 1 Then 
                      lancuch += Chr(WdKey.wdKeyReturn) 
                  End If 
             Next 
             Wartosc = lancuch 
         End If 
         ZM.Value = Wartosc 
End Sub
```
Za pomocą innych metod, które zostały zaimplementowane w bibliotece  $M<sub>SET</sub>, WORD$ , możliwe jest połączenie przygotowanych dokumentów w jedną całość oraz wstawienie do generowanego planu nagłówków części planów, rozdziałów, czy podrozdziałów.

# 2.2. Technologia Microsoft LINQ

Aplikacja umożliwia przechowywanie wprowadzonych przez użytkowników aplikacji wszystkich danych. Dane są przechowywane w plikach, zgodnych ze standardem XML. W celu dostepu do danych wykorzystano technologię firmy Microsoft LINQ (ang. Language Integrated Query). Technologia umożliwia spójny i symetryczny dostep do danych oraz "manipulowanie" nimi. Używając LINQ można bezpośrednio w języku C# budować tzw. wyrażenia zapytań (ang. query expressions), na wzór zapytań języka SQL [1]. Tą możliwość uzyskuje się po dołączeniu do projektu przestrzeni nazw System.Ling, z biblioteki System.Core.dll. Do projektu należy dołączyć również przestrzeń nazw System. Xml. Ling z biblioteki System. Xml. Linq. dll. W wyniku tego uzyskujemy dostęp do klas i typów ułatwiających obsługę plików formatu XML.

Przykład wykorzystania zapytań LINQ przedstawia prog. 2 zaimplementowany w języku C#. Program pobiera dokument XML

i wyodrębnia elementy (ang. descendants) o nazwie "System". Następnie, wykorzystując zapytanie LINQ, wybiera ze wszystkich elementów o nazwie "System", ich potomków o nazwie "Czynnosc". Ostatecznie program umożliwia odczytanie atrybutów "Zespół" potomków "Czynnosc", ich posortowanie, i wstawienie niepowtarzających się łańcuchów znaków do tablicy o nazwie .strLista".

#### Prog. 2. Przykładowe zapytanie LINQ

```
 XDocument xmlDok = XDocument.Load(strStaticXmlOrganizacja); 
 XElement el=xmlDok.Descendants("System").ElementAt(nrSystemu); 
 var NazwyZespolow = 
    ( 
         from elCzynnosc in element.Descendants("Czynnosc") 
         orderby elCzynnosc.Attribute("Zespol").Value 
         select elCzynnosc.Attribute("Zespol").Value 
   ).Distinct<string>(); 
string[] strLista = NazwyZespolow.ToArray();
```
# 3. Podsumowanie

Regulacje prawne oraz przepisy wewnętrzne organizacji wymuszają opracowanie róŜnych dokumentów w tym planów ciągłości działania. Proces przygotowywania dokumentów jest czasochłonny. Mając to na uwadze zaproponowano zautomatyzowanie procesu generowania szablonu dokumentu planu za pomocą opisanej aplikacji.

Większość organizacji używa pakietu biurowego Microsoft Office. W związku z tym aplikacja generuje szablon planu w formacie Microsoft Word, na podstawie wprowadzonych danych przez użytkownika opracowującego plany zapewnienia ciągłości działania. Większość użytkowników potrafi posługiwać się edytorem Microsoft Word w stopniu umożliwiającym redagowanie lub drukowanie dokumentów. Zaletą aplikacji jest możliwość przechowywania wprowadzonych danych w plikach formatu XML. Z kolei zastosowanie technologii LINQ, ułatwiło implementację, a przede wszystkim zarządzanie danymi, które są przechowywane w plikach XML.

#### Literatura

- [1] BS 25999-1: 2006: Business continuity management, Code of practice.
- [2] BS 25999-2: 2007: Specification for business continuity management.
- [3] LIDERMAN K., Dokumentowanie systemu bezpieczeństwa teleinformatycznego plan zapewniania ciągłości działania, www.ita.wat.edu.pl, Warszawa, 2010.
- [4] NFPA 1600: Standard on Disaster/Emergency Management and Business Continuity Programs, 2007 Edition.
- [5] NIST SPECIAL PUBLICATION 800-34: Contingency Planning Guide for Information Technology Systems, June, 2002.
- [6] TROELSEN A., Język C# 2008 i platforma .NET 3.5, Wydawnictwo Naukowe PWN, Warszawa, 2009.

# An application supporting plans generation to secure business continuity

ABSTRACT: The paper presents a proposal of plans generation support to ensure operation continuity. It is a part of the subtask 5.1 performed within the confines of the project PBZ-MNiSW-DBO-01/I/2007, "Monitoring, identification and countering threats to public safety".

KEYWORDS: LINQ, IT Contingency Plan

Praca wpłynęła do redakcji:14.07.2010.